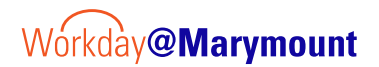

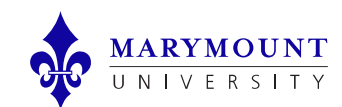

## MU Budget vs Actuals

PURPOSE: Report used to view budget and actuals in detail. Actuals broken down by categories.

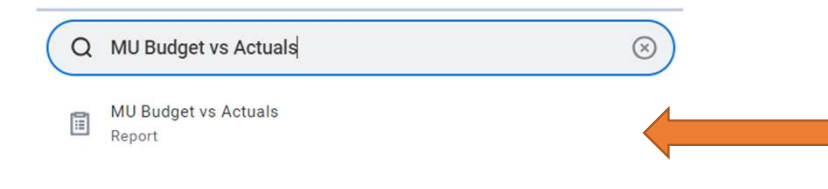

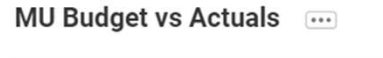

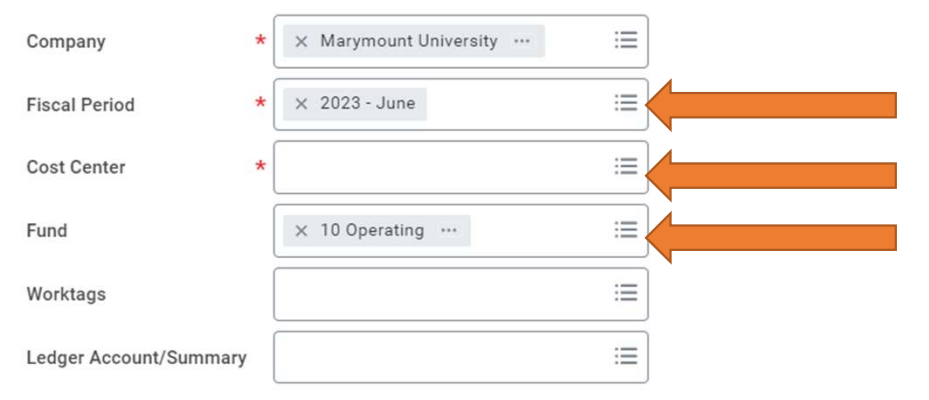

## How to Run Report:

**1. From the MU Budget vs Actuals Street Workday Home Page, enter MU Budget vs Actuals into the Search field and select the Report from the search results 2. From the MU Budget vs Actuals interesting the MU Budget vs Actua** Search field and select the **Report** from the search results

2. From the MU Budget vs Actuals screen, enter the following information:

- Fiscal Period: Select Fiscal Period, i.e. "2023-June" for FY23 June year to date
- Cost Center: Either type the Cost Center # or Cost Center name/hierarchy
- Fund: Type or select Fund, defaults to 10 Operating
- Select OK to run report